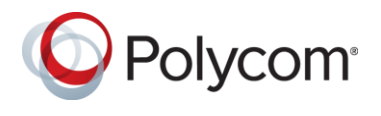

#### **What's New in Release 1.6.3.188108**

Workflow Server release 1.6.3.188108 addresses several defects (see resolved issues section).

The 1.6.3.188108 release includes the following match rule enhancements:

- One Touch Dial (OTD) match rule for *WebEx* meetings. OTD will parse the body of the meeting invitation for alias@tenant.webex.com. For example, a match would occur if the invite includes 123456@polycom.webex.com or john.doe@polycom.webex.com. Upon selecting the join button, the Polycom or Cisco device will dial the matched dial string.
- One Touch Dial (OTD) match rule for *GoToMeeting*. OTD will parse the body of the meeting invitation for https://<word>.gotomeeting.com/<word>/<number>. For example, a match would occur if the invite includes https://global.gotomeeting.com/join/123456. Upon selecting the join button, the Polycom or Cisco device will dial <number>@ 67.217.95.2.
- One Touch Dial (OTD) match rule for *Blue Jeans Networks*. OTD will parse the body of the meeting invitation for https://bluejeans.com/<number>?. For example, a match would occur if the invite includes https://bluejeans.com/123456?. Upon selecting the join button, the Polycom or Cisco device will dial <number>@ bjn.vc.
- One Touch Dial (OTD) match rule for *Fuze*. OTD will parse the body of the meeting invitation for http://fuze.me/<number>. For example, a match would occur if the invite includes http://fuze.me/123456. Upon selecting the join button, the Polycom or Cisco device will dial <number>@ tp.fuze.me.
- One Touch Dial (OTD) match rule for *Amazon Chime*. OTD will parse the body of the meeting invitation for https://chime.aws/<number>?. For example, a match would occur if the invite includes https://chime.aws/123456. Upon selecting the join button, the Polycom or Cisco device will dial <number>@ 52.23.133.56. Note for Chime the user must enter the conference ID using DTMF as currently the service is unable to extract the conference ID from the dial string.
- One Touch Dial (OTD) match rule for *Zoom* updated. OTD will append the conference ID @zoomcrc.com for H.323 calls. In earlier releases OTD would dial IPv4Address##<conference ID>. The change was implemented as Zoom has added the DNS SRV record \_h323cs.\_tcp.zoomcrc.com for the service.

To configure a match rule for one of the above cloud conferencing providers, simply add a rule, select the match type, and remove all other optional attributes from the match rule configuration.

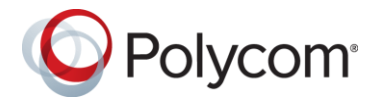

#### *Workflow Server Match Rule Config Example:*

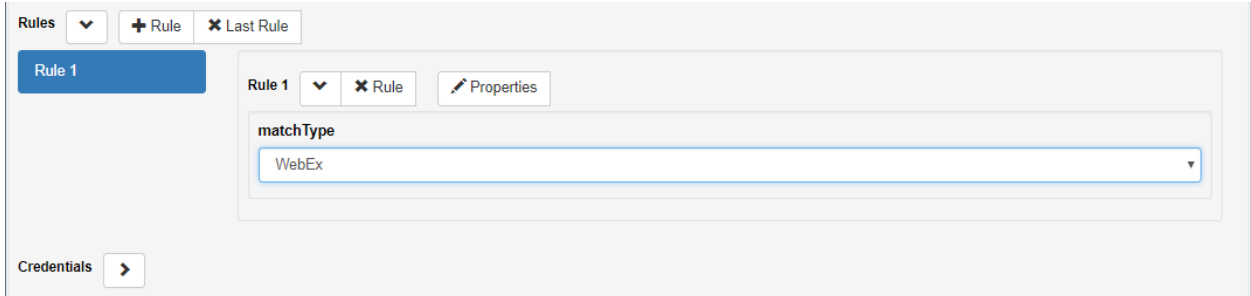

The 1.6.3.188108 release includes the ability to prevent Easy Schedule meeting organizers from selecting a DMA conference template. We the Environment > Advanced Options > DMA Lookup Settings includes the Conference Template attribute, the organizer will not be able to select other templates via the Outlook / Outlook Web Application (OWA) add-in.

#### *Workflow Server Conference Template Config Example:*

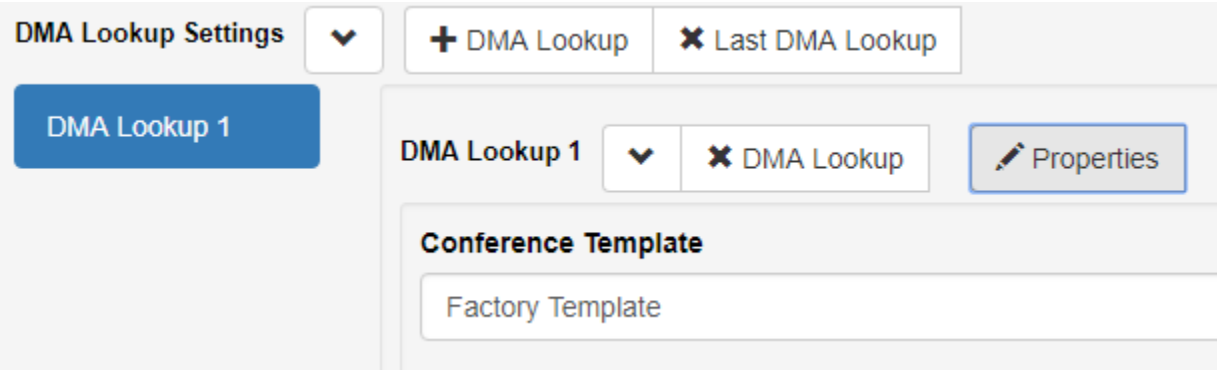

#### *Outlook Calendar Invite Example:*

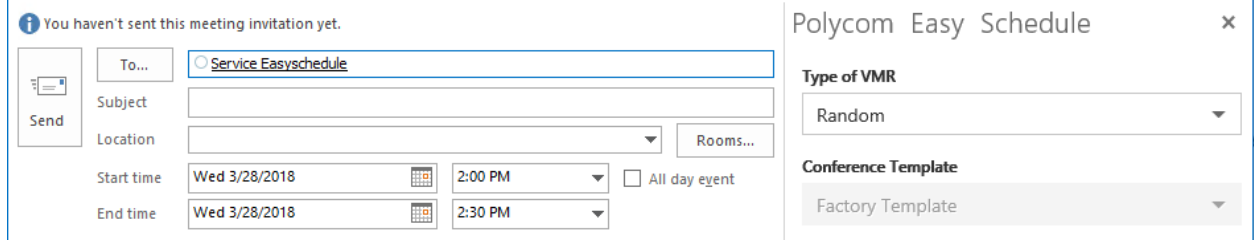

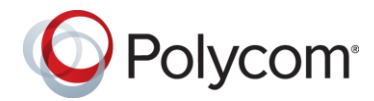

# **System Capabilities and Constraints**

Workflow Server is an application for installation on a Windows Server. The requirements are as follows:

- Windows Server 2012 R2 or Windows Server 2016 for hosting the Workflow Server application
- 2 CPU's or better
- 8GB RAM or better
- Google Chrome web browser

Each Workflow Server instance supports enablement of One Touch Dial (OTD) calendaring up to 500 devices. Deployments greater that 500 deployments require orders and installation of additional instances of the OTD feature set.

Each Easy Schedule deployment supports a single Microsoft Active Directory (AD) forest. Deployments with more than 1 AD forest require orders and additional instances of the Easy Schedule feature set, and a DMA instance per AD forest.

## **Workflow Server Software Upgrade**

The steps to upgrade the Workflow Server application are as follows:

- 1. Stop the windows Workflow Server Service
- 2. Backup the c:\programdata\polycom\workflowServer\ folder
- 3. Uninstall Workflow Server via Windows Programs and Feature. Note the configuration files will not be removed
- 4. Install the new version by double clicking the MSI file. Once complete, confirm you can login to the application using Chrome web browser on the Windows Server, browsing to <https://localhost/admin>

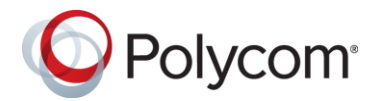

# **Polycom Easy Schedule 1.6.3.3 Shim Upgrade**

The steps to upgrade the Easy Schedule shim required for Outlook 2010 and/or Exchange 2010 deployments are as follows:

- 1. Uninstall the Polycom Easy Schedule 1.6.3.2 or earlier shim via Windows Apps and Features / Add or Remove Programs. Note the manifest configuration file will not be removed
- 2. Install the new version by double clicking the MSI file. Once complete, login to Outlook, schedule a new meeting and confirm the Easy Schedule button appears in the calendar ribbon

### **What's New in Release 1.6.3.177823**

Workflow Server release 1.6.3.177823 addresses several defects related to Easy Schedule feature set (see resolved issues section).

The release includes new versions of the Easy Schedule shim (release 1.6.3.3) required for Outlook 2010 and/or Exchange 2010 deployments.

## **What's New in Release 1.6.3.158617**

Workflow Server release 1.6.3.158617 addresses several defects related to Easy Schedule feature set (see resolved issues section).

The release includes new versions of the Easy Schedule shim (release 1.6.3.1) required for Outlook and/or Exchange 2010 deployments.

### **What's New in Release 1.6.3.139896**

Workflow Server 1.6.3 is now the recommendation for both Easy Schedule and One Touch Dial (OTD) only Deployments.

Workflow Server now supports Easy Schedule and OTD DMA scheduled conference creation on both the DMA 6.4 release branch, for DMA releases 6.4.1.1 or later, and the 9.0 release branch, for DMA release 9.0.1 or later.

Workflow Server now includes the system.js attribute *"enforcePki":*. When set to true the attribute enables the administrator to instruct Workflow Server to disconnect TLS encrypted sessions if the remote server presents a self-signed certificate.

Workflow Server release 1.6.3.139896 addresses several defects (see resolved issues section). For Easy Schedule deployments requiring the shim, there is an updated shim 1.6.3.0 which addresses stability issues with version 1.6.2.3 and earlier releases.

### **What's New in Release 1.6.3.118348**

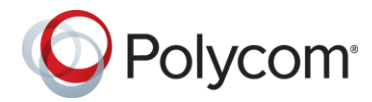

Workflow Server 1.6.1, 1.6.2 and 1.6.3 releases now officially support Windows Server 2016. No issues were discovered whilst testing compatibility with Windows Server 2016, therefore the latest releases of 1.6.1 and 1.6.2 in conjunction with Windows Server 2016 are also supported.

Fixed an issue whereby Workflow Server monitored mailbox failed to detect reoccurring Easy Schedule meetings or updates to the date and time of single occurrence meetings sent using the shim. The supported/compatible shim version is 1.6.2.3.

### **What's New in Release 1.6.3.112140**

Easy Schedule now supports reoccurring meetings. Easy Schedule now supports moving the scheduled start date and time for a meeting forward by any amount, or back by up to 7 days, without the need to reselect the Easy Schedule button in the calendar ribbon.

To enable support requires an Exchange or Exchange Online (O365) user mailbox for Workflow Server, and a new attribute to be added to the Environment > Advanced options > Properties labelled "Easy Schedule Monitored Mailbox".

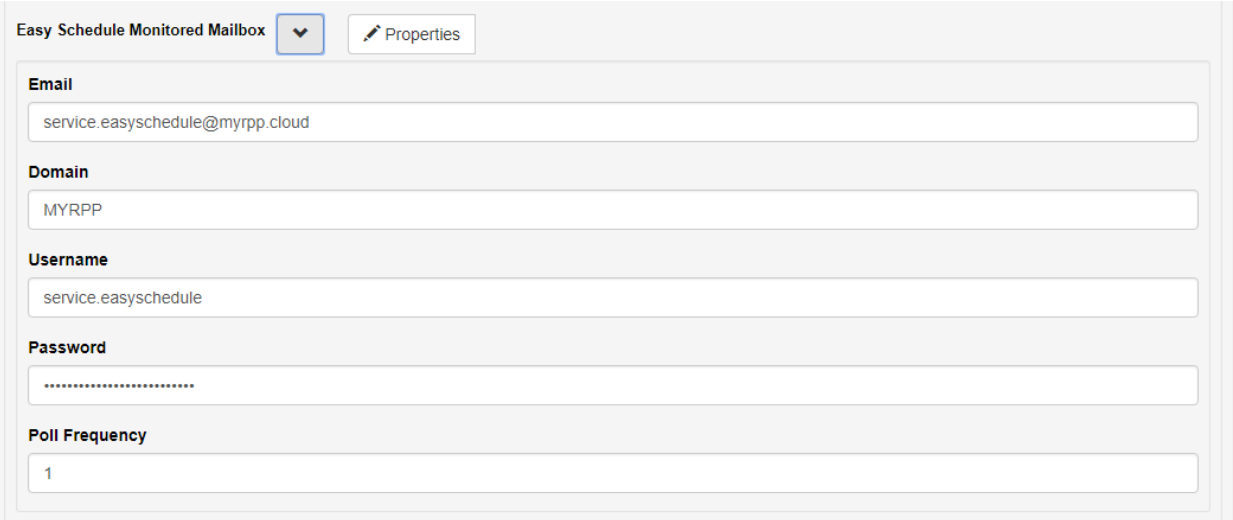

The Easy Schedule monitored mailbox will be added as an invited attendee to the 'To' field during creation/modification of a meeting invitation by the Easy Schedule add-in for Outlook / Outlook Web Application.

Workflow server polls Exchange for Easy Schedule meeting invitations sent to the monitored mailbox with a start and/or end date 24 hours prior, or up to 7 days after the current date and time. The Easy Schedule monitored mailbox is used in conjunction with the Environment > Advanced options > Properties > dmaLookAhead attribute to define when meetings should be updated on DMA. The attribute defaults to 12 hours and should be changed to 168 hours (7 days) for the Easy Schedule environment.

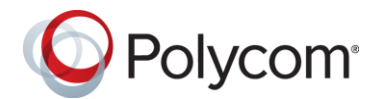

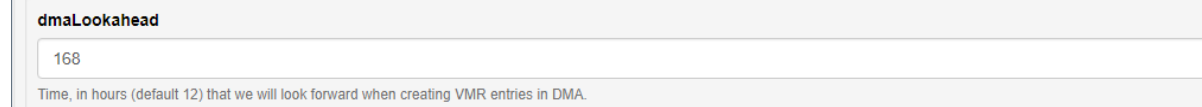

The scheduled start and end date and time of single occurrence meetings or first occurrence for reoccurring meetings that fall within the DMA look ahead are compared with the meeting created on DMA by the Easy Schedule add-in. If the date and or time differs the meeting is updated. This functionality enables users to move the scheduled start date for meetings forward by any amount, or move back by up to 7 days without the need to reselect the Easy Schedule button prior to sending the update.

#### *Note: Support for moving meetings back beyond 7 days from the previous scheduled start time will be added in a later release.*

For reoccurring meetings, the scheduled end date is updated as the date of the last occurrence. If no scheduled end date is set for the series, Workflow server compares the scheduled end date with the current date and time. If the end date is less than 2 months in the future, Workflow Server changes the current end date and time to be 1 year from the current date and time.

# **1.6.3 Known Limitations**

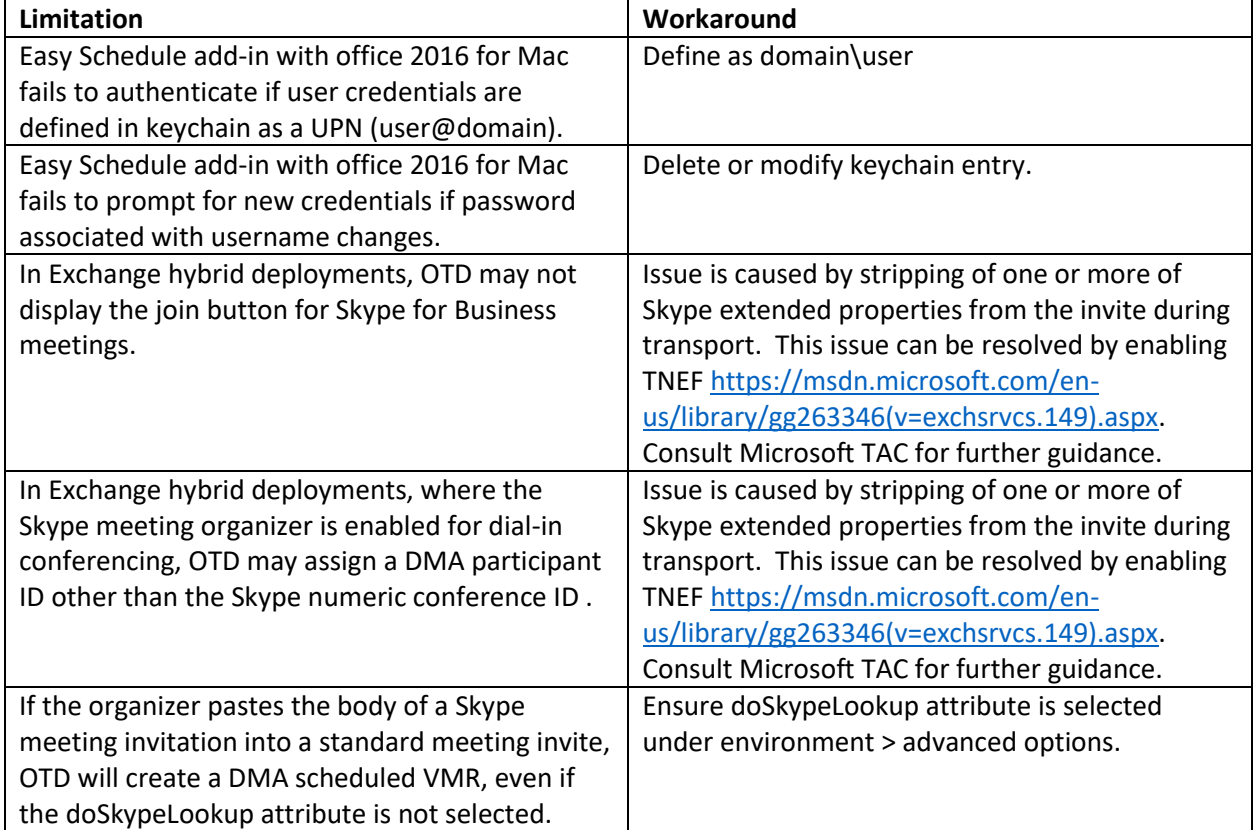

The table below details known limitations and any associated workarounds

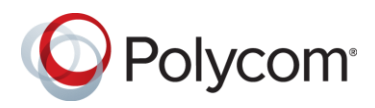

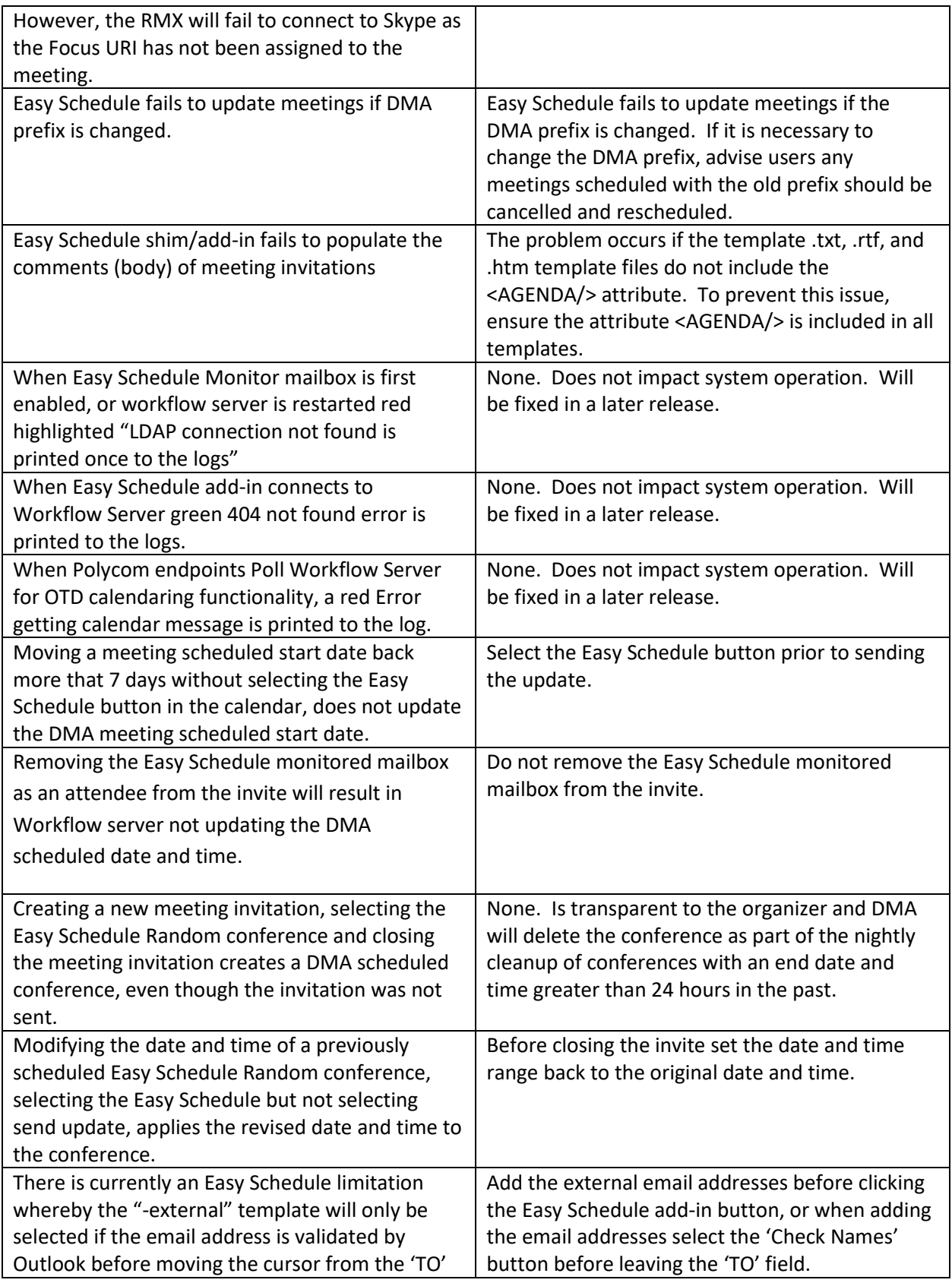

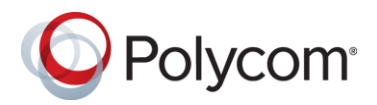

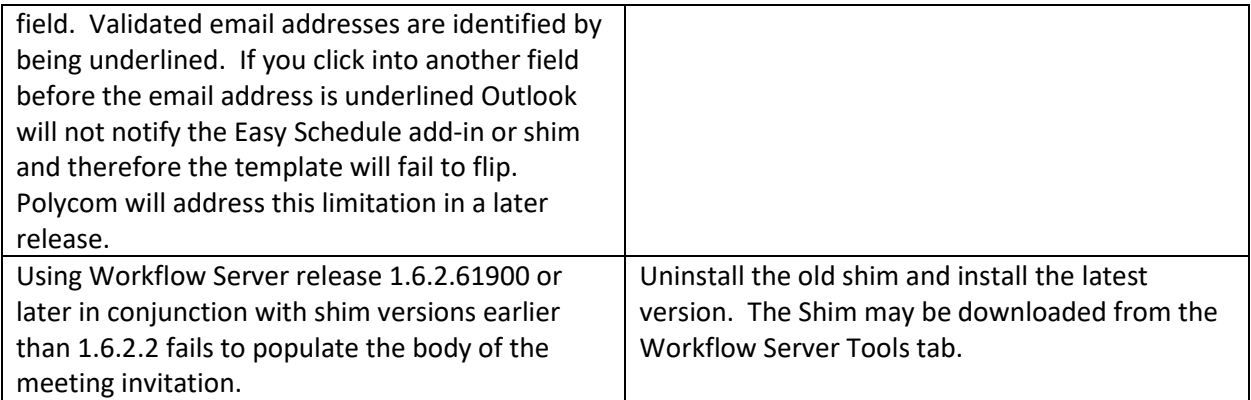

# **1.6.3 Resolved Issues**

The table below details the hotfixes available for Easy Schedule Workflow Server 1.6.3. Each hotfix is inclusive of prior hotfixes and is a full build (no need to install prior builds).

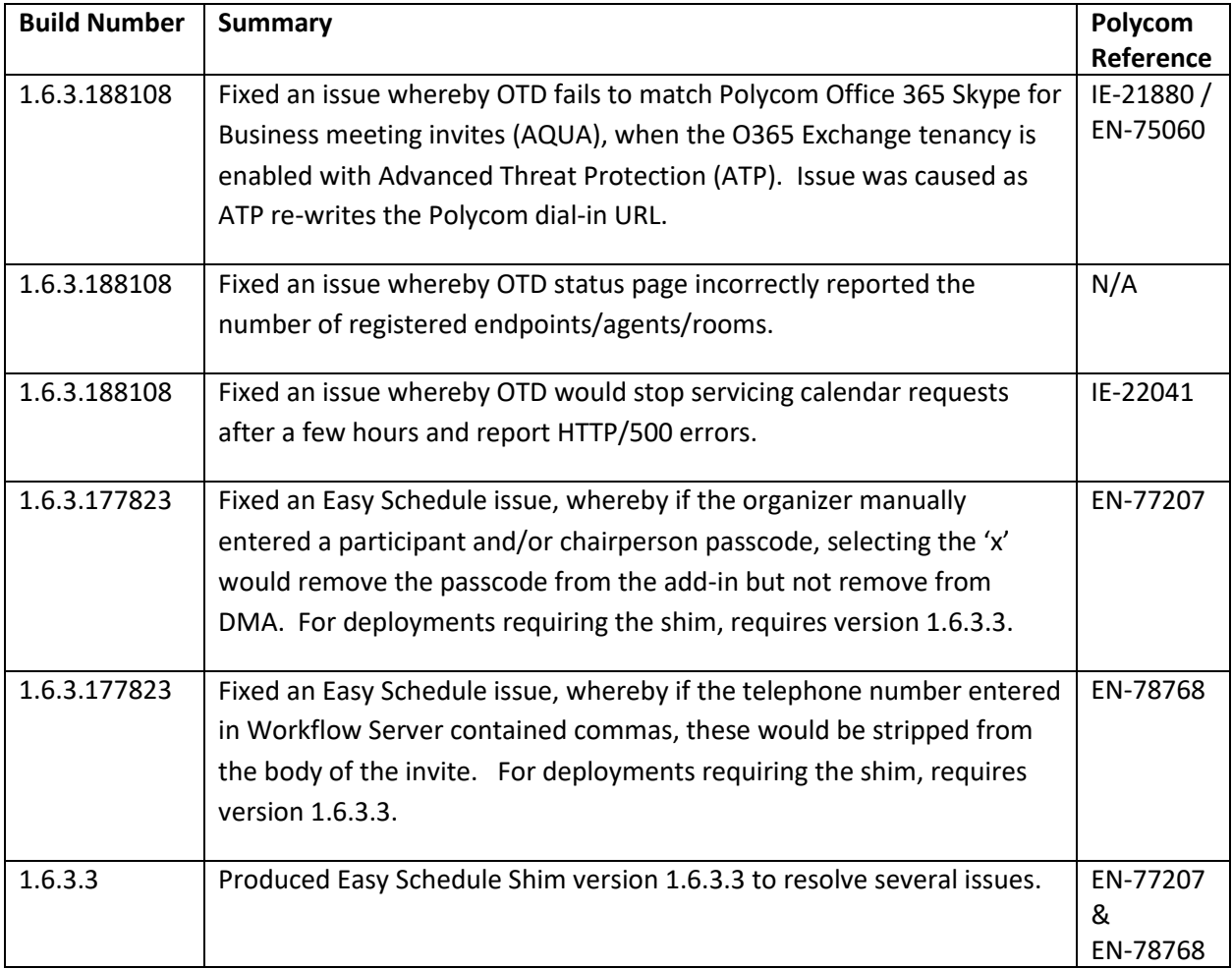

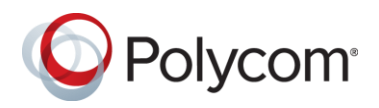

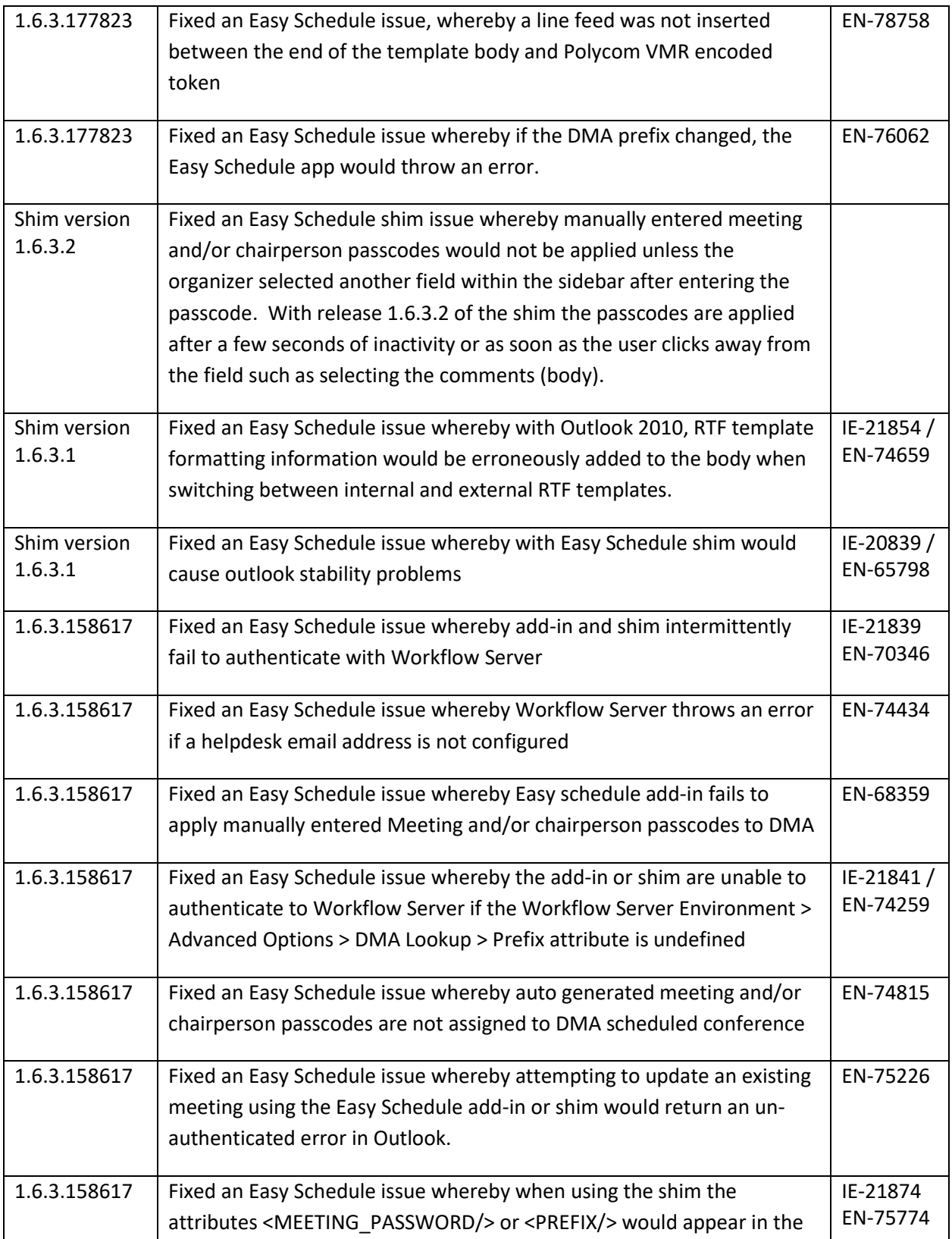

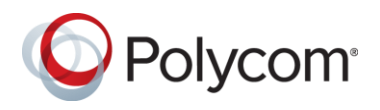

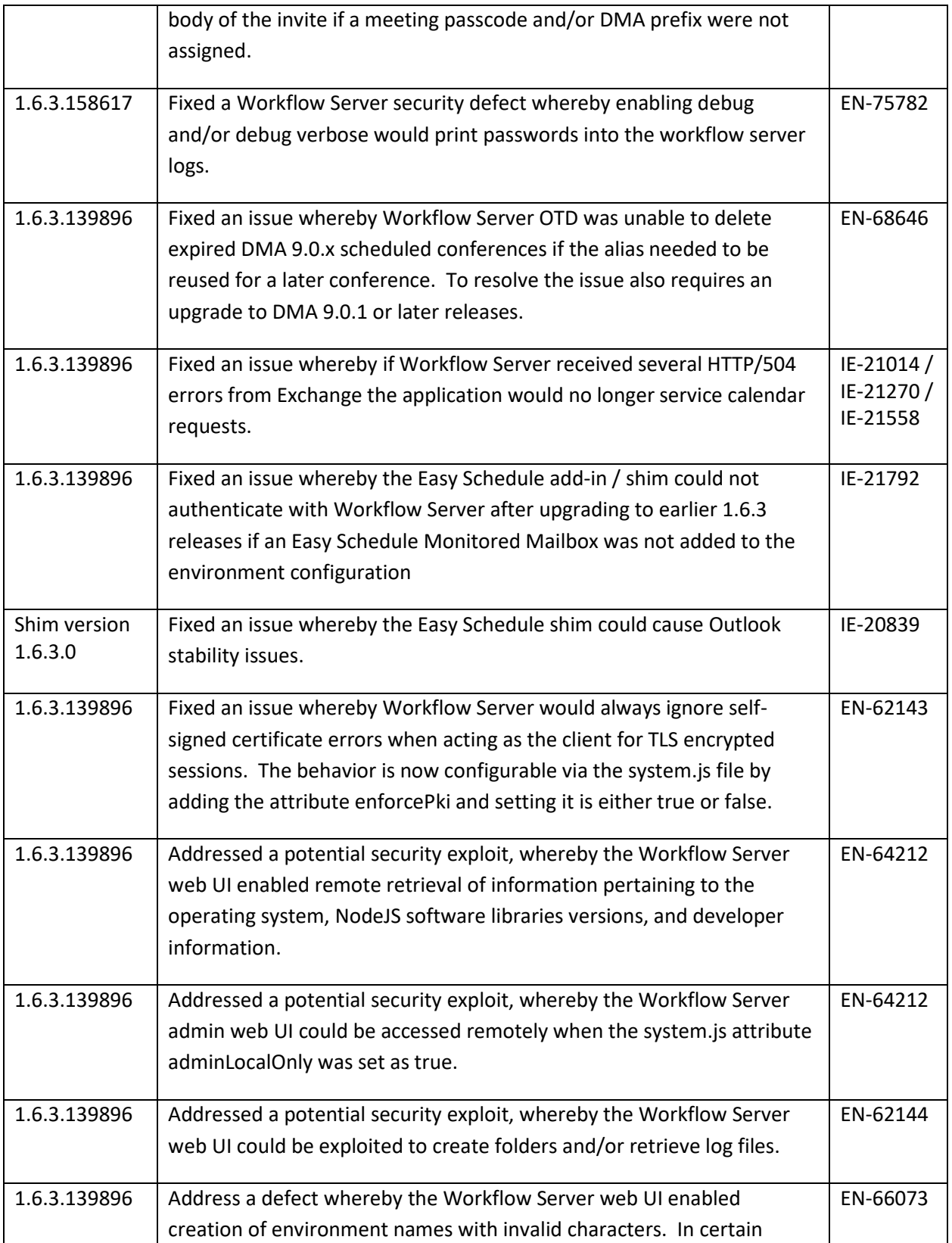

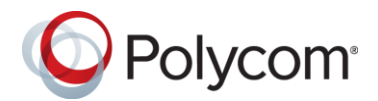

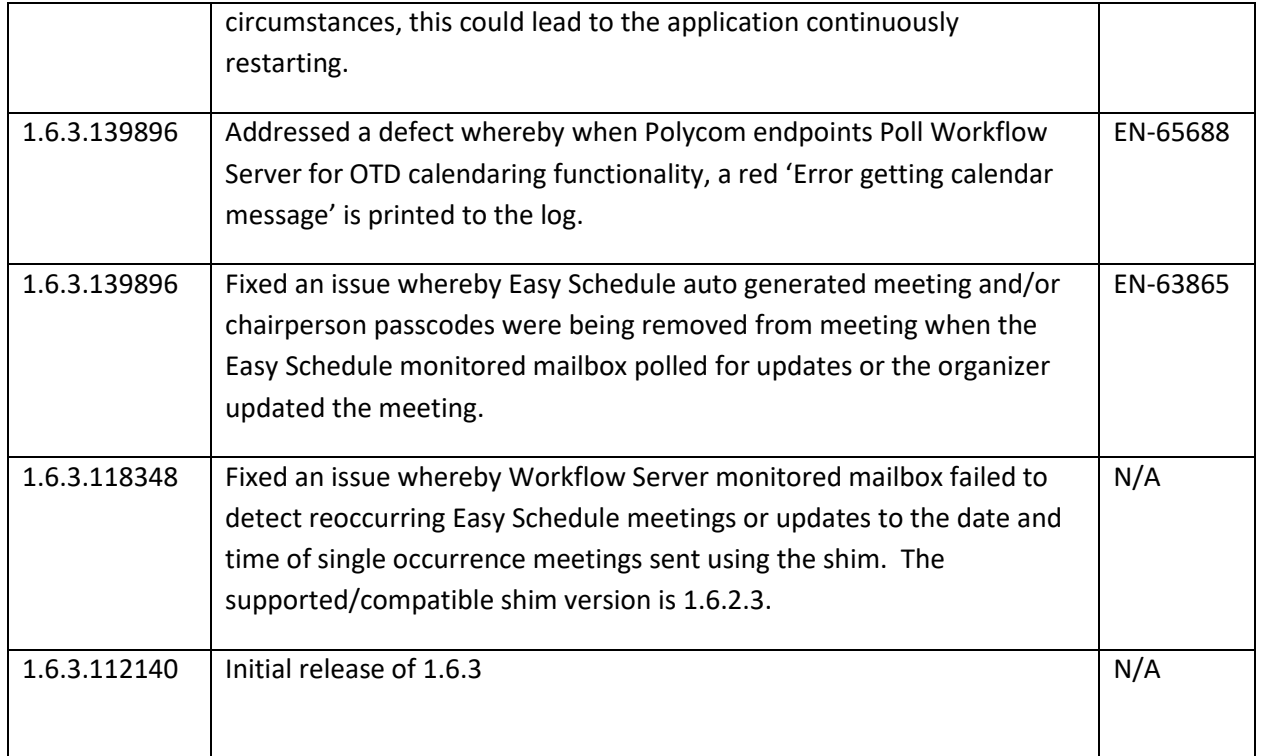

### **What's New in Release 1.6.2.90116**

Maintenance release only, no new functionality.

Note: Deployments with Outlook 2010 and/or Exchange 2010 require both the Workflow Server software to be upgraded, and the shim installed on user's workstations.

### **What's New in Release 1.6.2.79564**

Added VMR Range attribute and associated VMR number range field to Advanced Options > DMA Lookup Settings > VMR Options. The VMR number range field enables the Administrator to define the range used by Easy Schedule for generation of Random conference ID's.

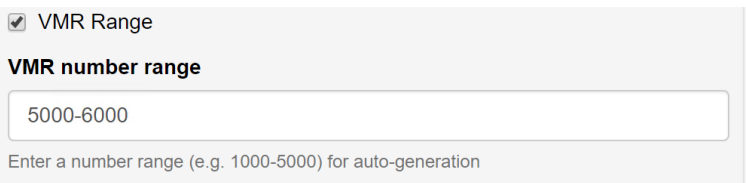

Added user tab to Workflow server to enable changing of the password for the currently signed in user. Initially this feature is limited to changing the password of the default admin user.

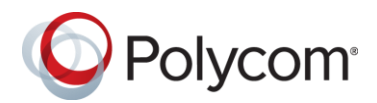

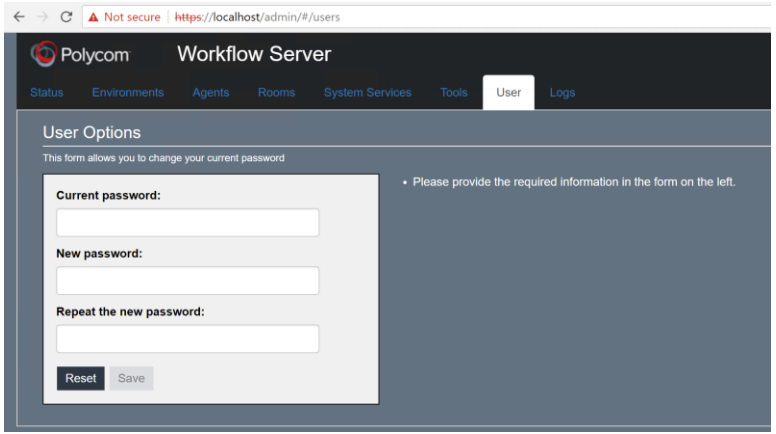

# **1.6.2 Resolved Issues**

The table below details the hotfixes available for Easy Schedule Workflow Server 1.6.2. Each hotfix is inclusive of prior hotfixes and is a full build (no need to install prior builds).

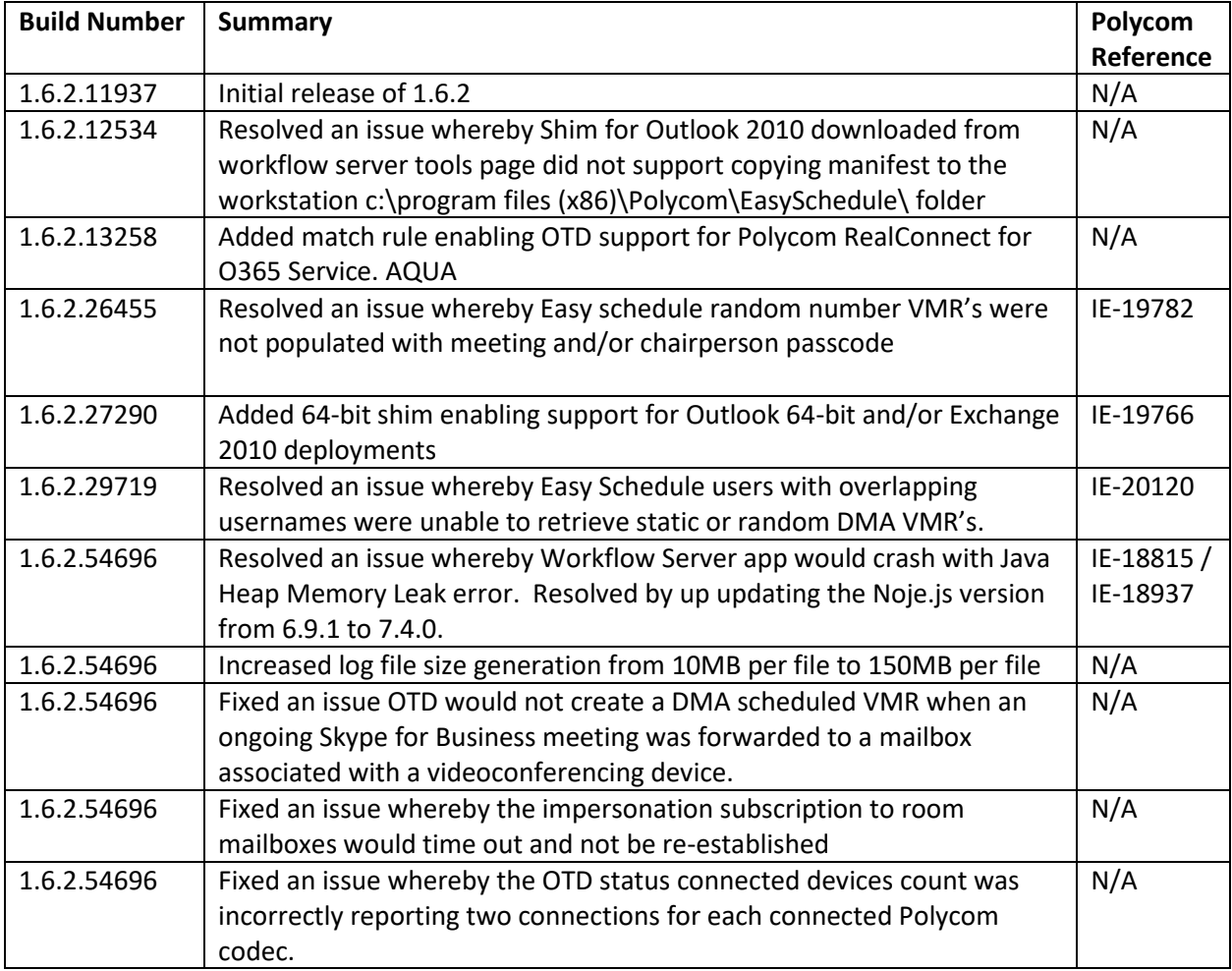

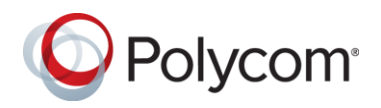

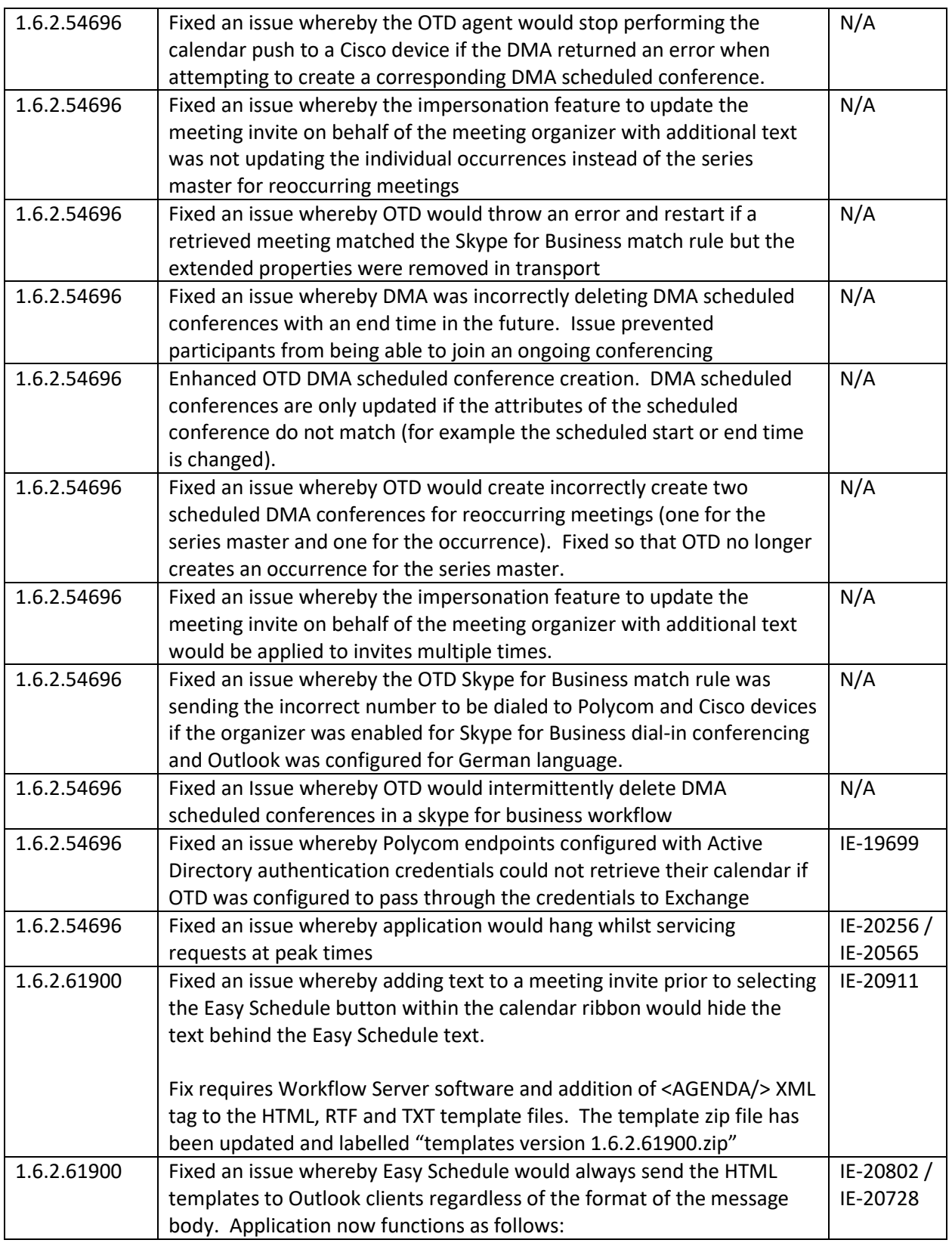

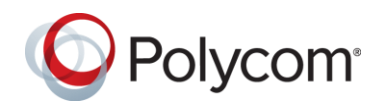

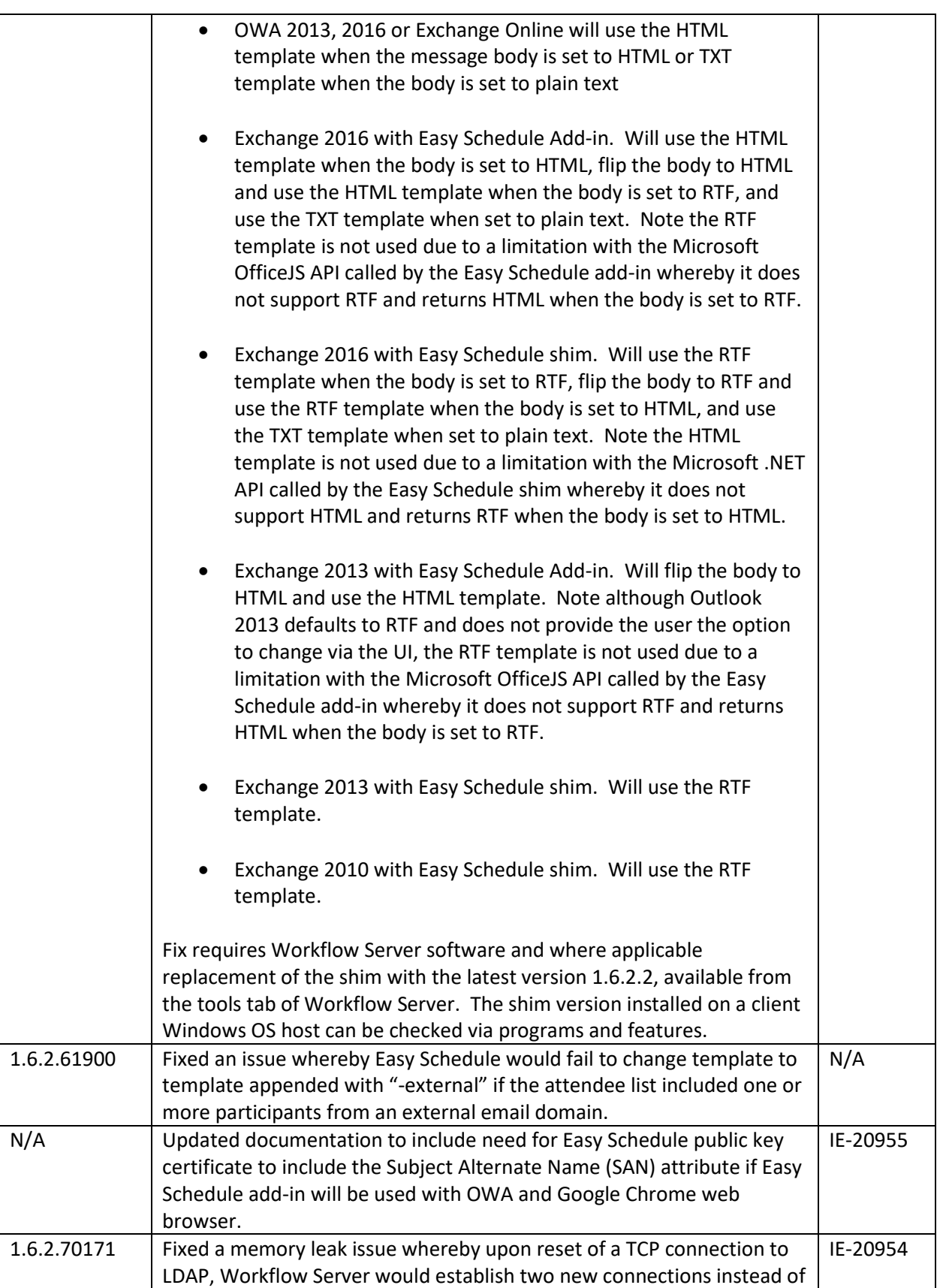

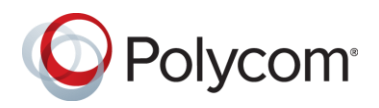

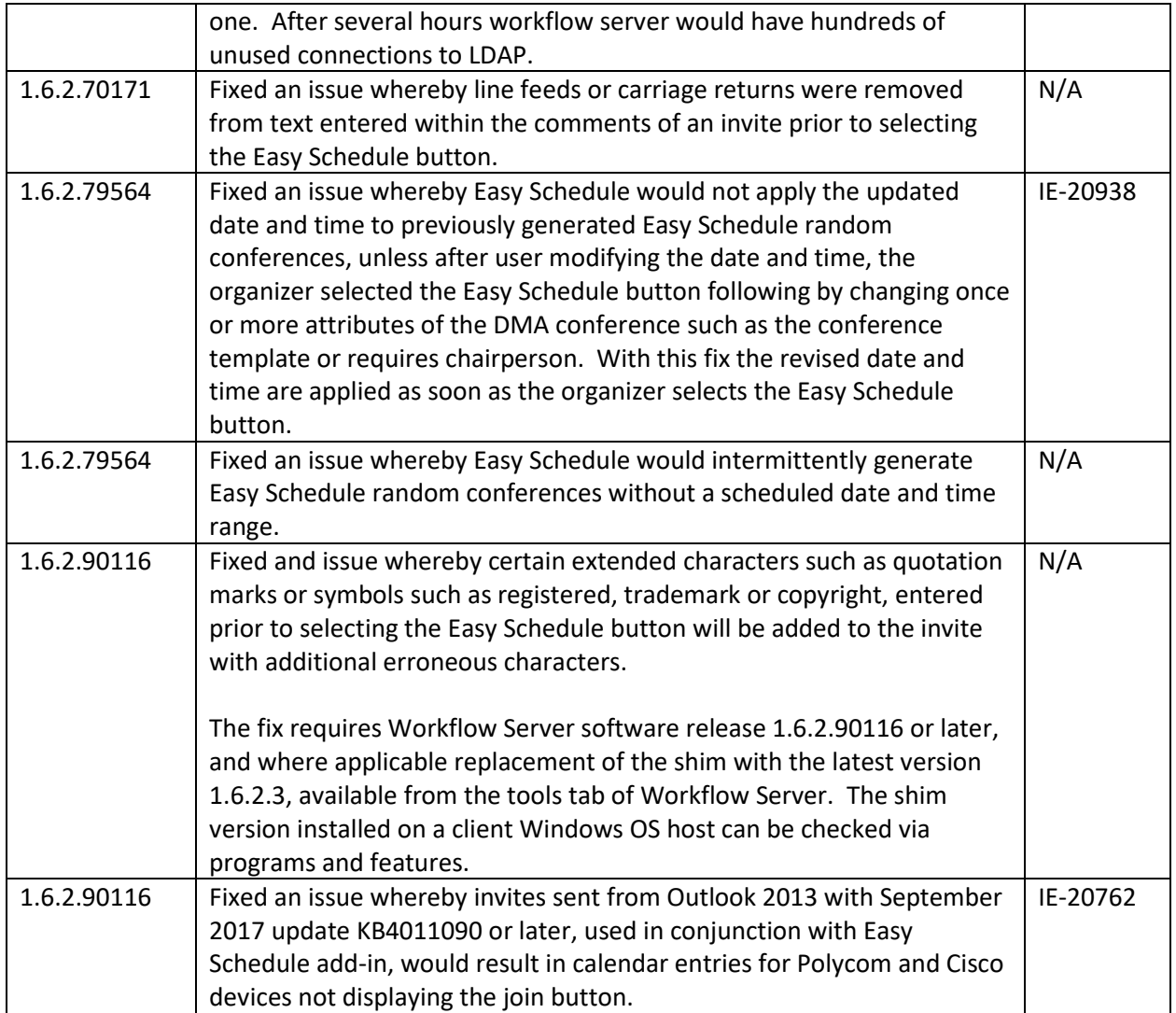